## **Spliced Alignment (mRNA to genomic)**

UGENE allows to align spliced mRNA/cDNA sequence to genomic sequences.

The default underlying algorithm which is used for the alignment is an external tool called [Spidey.](http://www.ncbi.nlm.nih.gov/spidey/)

Before running the alignment make sure that Spidey is available and validated in the list of External Tools.

To perform the alignment of a mRNA sequence to a genomic sequence open the the genomic sequence in the Sequence View. Next activate context menu item Align -> Align to sequence to mRNA.

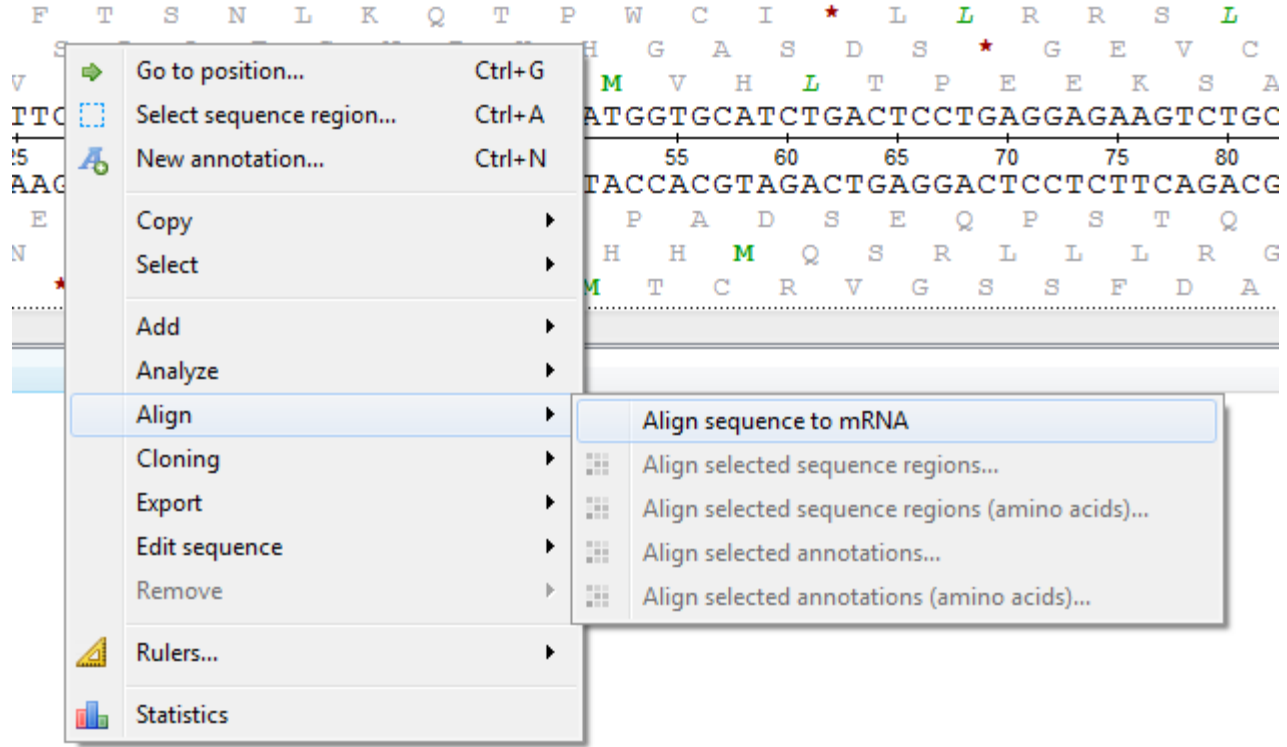

In the list of sequences select the corresponding mRNA sequence and click OK. The resulting alignment will be saved as an annotation with name "exon":

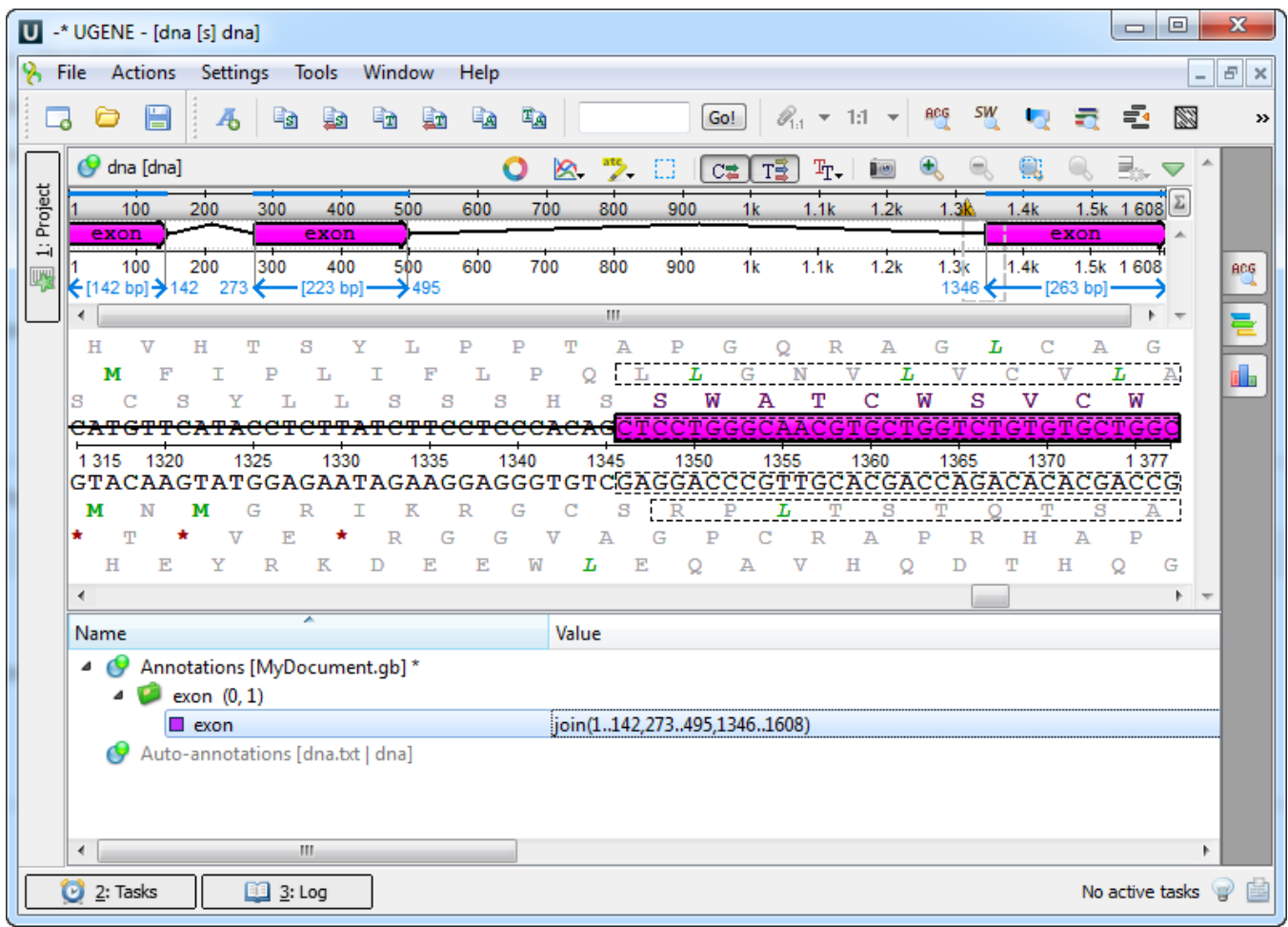